# **Инструкция пользователя**

«Программный модуль автоматизации общехозяйственных процессов компании»

Подсистема «Аллокация расходов»

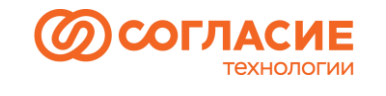

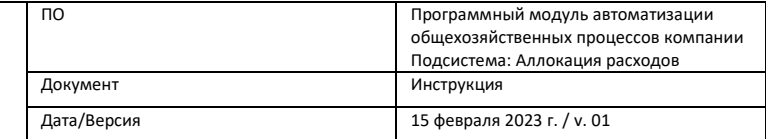

# Содержание

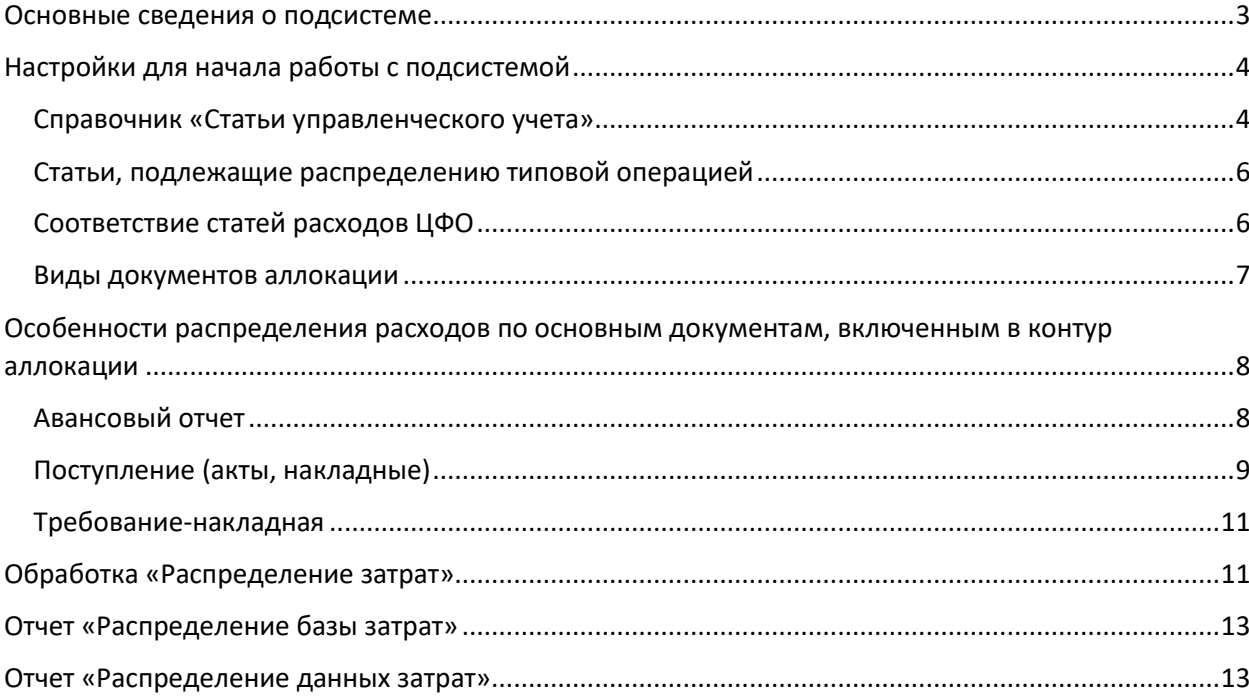

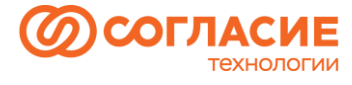

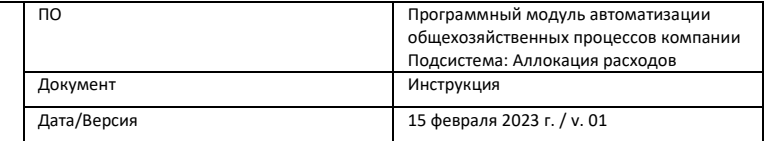

## <span id="page-2-0"></span>Основные сведения о подсистеме

Аллокация расходов – это распределение расходов по центрам затрат. Для определения эффективности работы финансовые службы организации производят распределение затрат по центрам финансовой ответственности (ЦФО). Знать, сохраняют ли доходные центры рентабельность после распределения на них затрат вспомогательных служб, важно для оценки перспективности различных направлений деятельности. В целях решения указанной задачи в системе реализован блок распределения затрат по ЦФО.

В интерфейсе выделен отдельный раздел *Аллокация расходов* (рисунок 1)*.* В данном разделе можно увидеть информацию по документам, которые формируют данные для распределения, а также по объектам (регистрам и справочникам), в которых хранятся настройки и др.

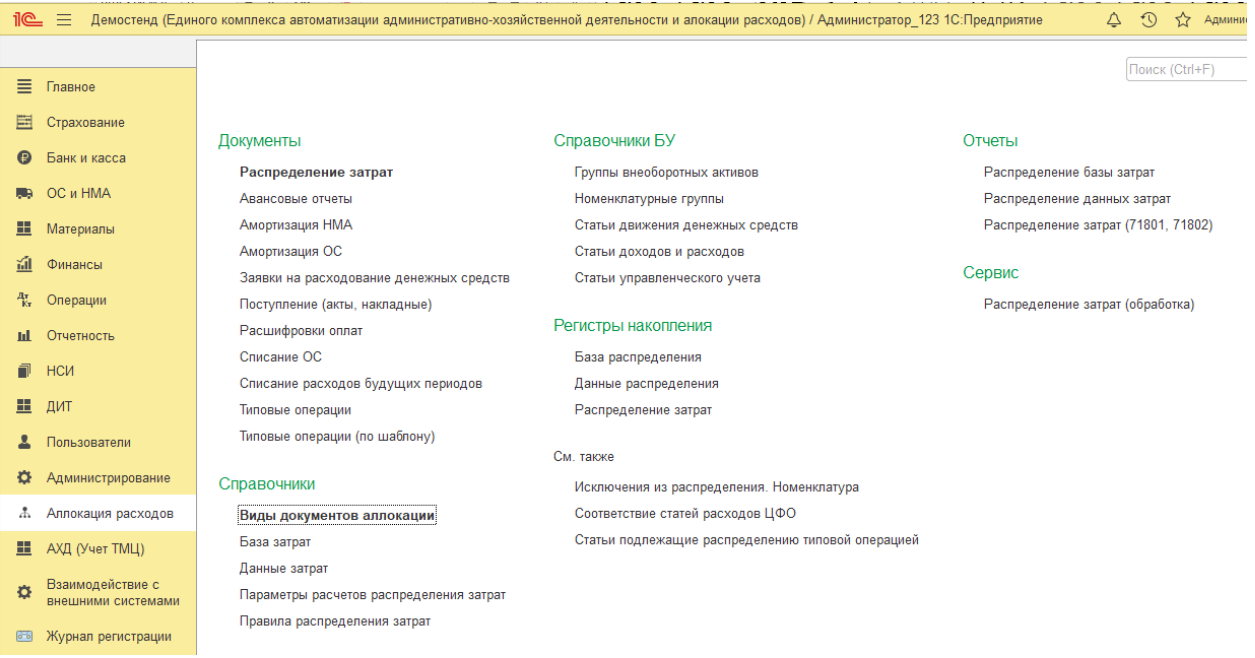

*Рисунок 1.*

В системе реализован блок распределения расходов, связанных с обеспечением деятельности (затраты, учитываемые на счете 71802). Для некоторых документов данные для распределения формируются при условии, что затраты отнесены на счет, который имеет субконто "Прочие доходы/расходы", а не только учитываемые на 71802 счете.

В момент проведения документов из нижеприведенного перечня (рисунок 2), может производится отражение расходов на бухгалтерских счетах учета расходов, которые подлежат распределению на центры затрат.

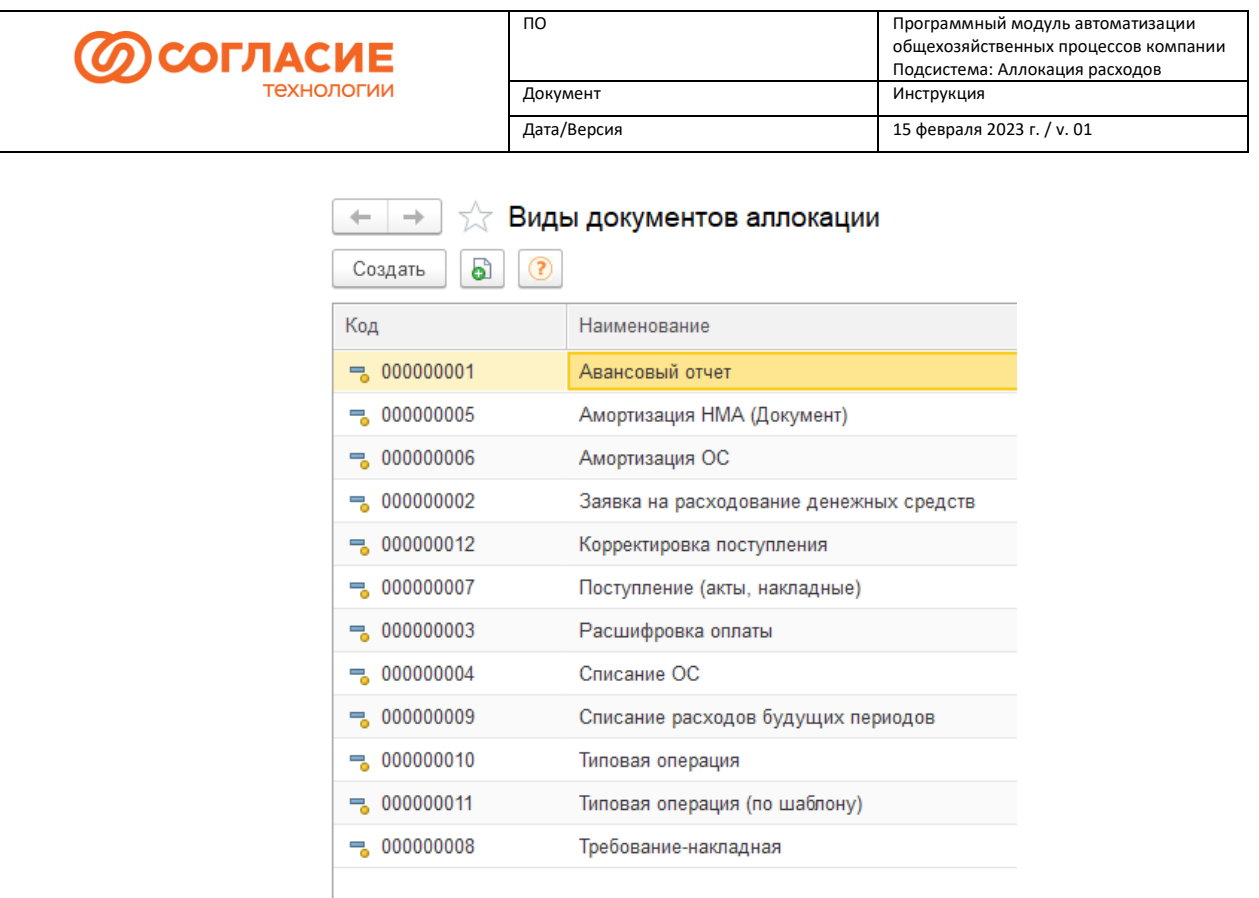

#### *Рисунок 2.*

В подсистеме предусмотрено три основных регистра накопления: *База распределения*, *Данные распределения* и *Распределение затрат*.

Движения *Приход* по регистру *Данные распределения* формируются при проведении первичных документов, которыми отражаются затраты, подлежащие распределению. Движения *Расход* формируются документом «Распределение затрат». Остаток по указанному регистру – это сумма расходов, подлежащая распределению.

Движения *Приход* по регистру *База распределения* формируются при проведении Заявок на расходование денежных средств, документов «Требования-накладная», «Амортизация ОС/НМА», «Списание ОС», «Списание расходов будущих периодов», «Расшифровка оплаты», при определенных условиях - «Типовой операции», «Авансового отчета». Движения *Расход* формируются документом «Распределение затрат». Остаток по этому регистру соответствует сумме, которая может быть отнесена на связанные с источником центры затрат.

Движения по оборотному регистру *Распределение затрат* формируются при проведении документа «Распределение затрат» (всегда формируются на дату документа расхода). По данному регистру отражается привязка расходов к ЦФО, т.е. результат распределения. Распределение производится по определенным правилам в зависимости от вида документа, который является источником *Данных распределения*.

# <span id="page-3-0"></span>Настройки для начала работы с подсистемой

#### <span id="page-3-1"></span>Справочник «Статьи управленческого учета»

Данные указанного справочника используются для связи статей расходов и статей ДДС/Номенклатурных групп/Групп внеоборотных активов при распределении и формировании аналитики управленческого учета.

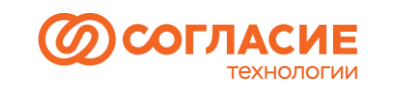

4):

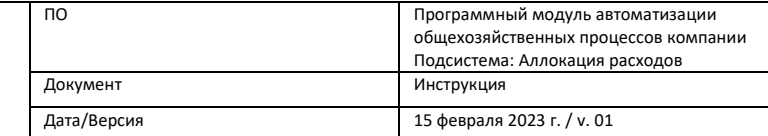

Необходимость сводной аналитики (измерение «Статья УУ» в регистре «Распределение затрат» (рисунок 3)) обусловлена тем, что ответственный за ввод документа по отражению расходов в системе не всегда корректно относит затраты на нужную статью расходов. В связи с этим требуется в момент распределения дополнительно определять значение статьи управленческого учета по определенному алгоритму.

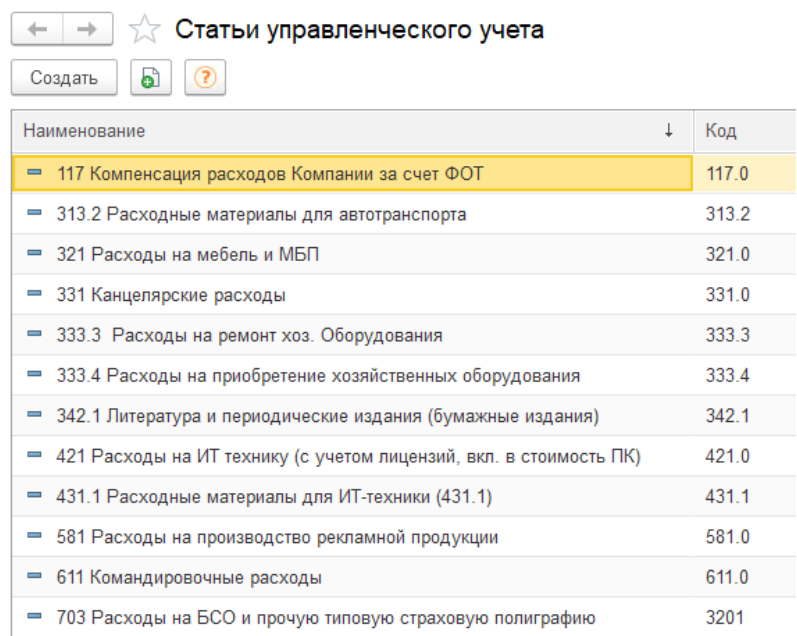

#### *Рисунок 3.*

Визуализация связи статьи доходов/расходов со статьей управленческого учета (рисунок

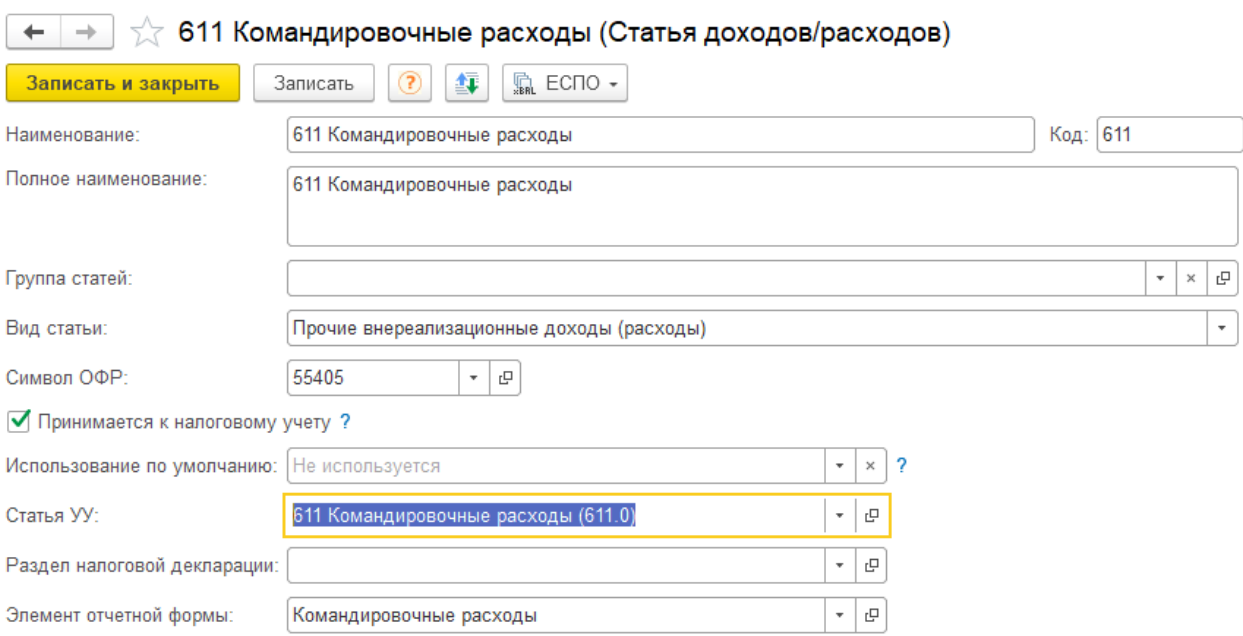

*Рисунок 4.*

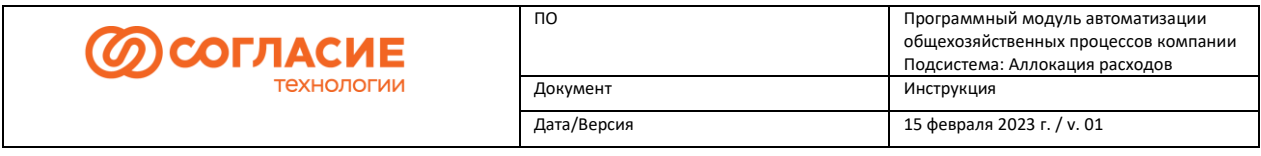

Аналогично организована подобная связь других справочников со статьями управленческого учета.

## <span id="page-5-0"></span>Статьи, подлежащие распределению типовой операцией

Предусмотрены настройки для распределения расходов, которые подлежат аллокации по документам Типовая операция, Типовая операция (по шаблону).

Доступ к настройкам реализован из пункта меню *Статьи подлежащие распределению типовой операцией***.** Настройки хранятся в одноименном регистре сведений (рисунок 5):

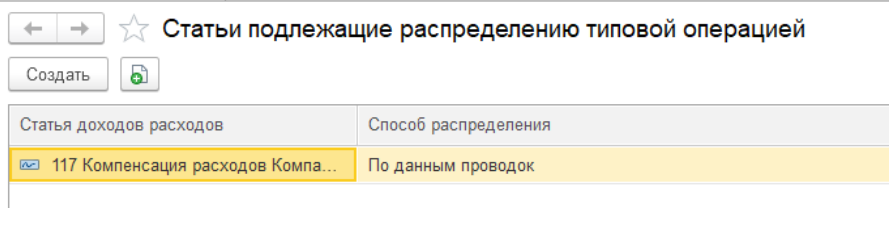

#### *Рисунок 5.*

Так как распределению подлежат расходы не по всем статьям, например, не всегда требуется распределять расходы по отражению заработной платы, то в настройках задается перечень статей расходов, которые подлежат распределению по документу Типовая операция, Типовая операция (по шаблону).

В настройках также можно выбрать вариант распределения для статьи:

- По данным проводок;
- Ручное распределение.

Для тех расходов (статей), для которых в настройках указан вариант *Ручное*  **распределение**, при проведении Типовой операции, Типовой операции (по шаблону) распределение не производится – формируются в части расходов по таким статьям только движения по регистру *Данные распределения*, далее в обработке «Распределение затрат» пользователь свяжет эти данные с базой – Заявкой на расходование денежных средств.

Т.е. движения по регистру *Данные распределения* при проведении Типовой операции, Типовой операции (по шаблону) формируются по всем статьям из настроек.

Движения по регистру *База распределения* формируются, если в операции отражены расходы по статье из определенного перечня с вариантом распределения *По данным проводок*. ЦФО заполняется по данным проводок 71802 счета, статья ДДС не заполняется, Статья УУ заполняется значением, соответствующим статье расходов и при проведении, автоматически формируется на основании типовой операции и проводится документ «Распределение затрат», для указанного способа распределения.

## <span id="page-5-1"></span>Соответствие статей расходов ЦФО

Доступ к настройкам распределения данных по Расшифровкам оплаты настроен в пункте *Соответствие статей расходов ЦФО*.

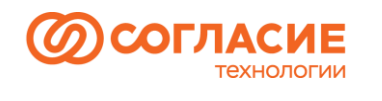

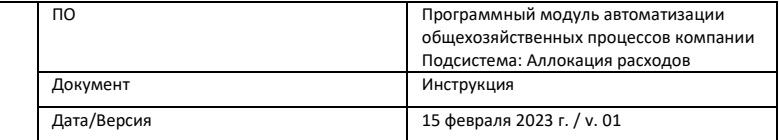

#### Настройки также хранятся в одноименном регистре сведений (рисунок 6):

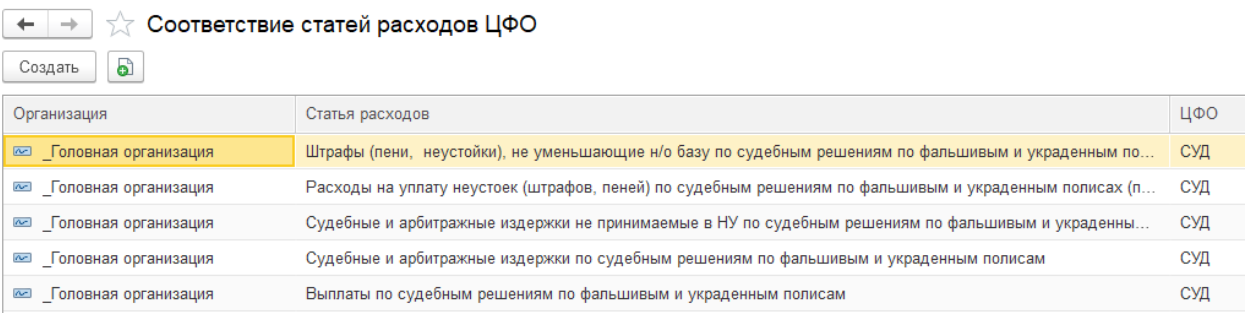

#### *Рисунок 6.*

В настройках задается перечень статей расходов, которые подлежат распределению по документу Расшифровка оплаты и ЦФО для отнесения расходов при распределении затрат по соответствующей статье.

#### <span id="page-6-0"></span>Виды документов аллокации

Пункт *Виды документов аллокации* предназначен для доступа к Справочнику «Виды документов аллокации».

Справочник является служебным, в нем, в том числе с использованием кода на программном языке, задаются настройки поведения документов при формировании данных, базы затрат и распределения (рисунок 7).

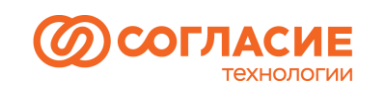

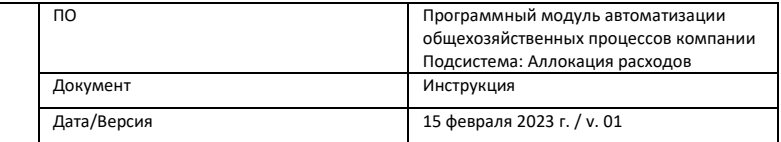

#### ☆ Поступление (акты, накладные) (Виды документов аллокации)

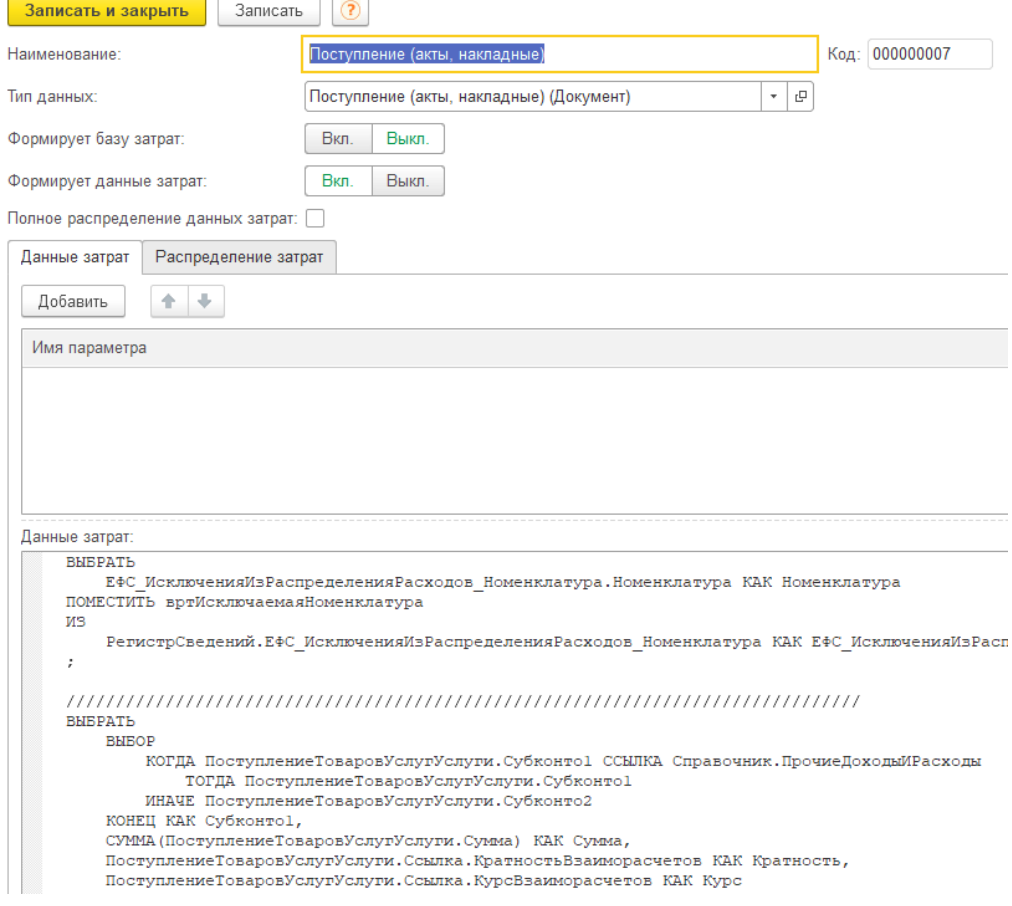

*Рисунок 7.*

# <span id="page-7-0"></span>Особенности распределения расходов по основным документам, включенным в контур аллокации Авансовый отчет

<span id="page-7-1"></span>Особенностью распределения для документа «Авансовый отчет» является 100% распределение расходов (подлежащих распределению) при проведении документа, вне зависимости от остатков используемой базы распределения.

В настройках (справочник «Виды документов аллокации») для этих целей параметр «Полное распределение данных затрат» установлен в значение Истина.

Через документы аванса в системе можно установить связь *Авансового отчета* с одним или несколькими документами *Заявка на расходование денежных средств*.

Данные указанных заявок являются базой распределения для расходов *Авансового отчета*, подлежащих аллокации. При этом применяется различный порядок распределения в зависимости от аналитик, связанных с данными и базой затрат.

Также данные *Авансового отчета*, подлежащие распределению, могут не иметь связи с *Заявкой на расходование денежных средств*, например, в случае, когда документ выдачи аванса

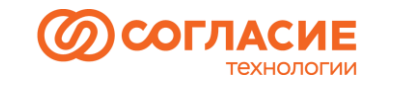

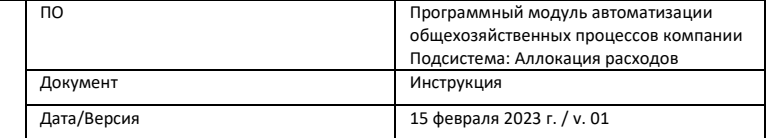

«Выдача денежных документов», тогда распределение производится на ЦФО, указанные в табличной части «Прочее».

## <span id="page-8-0"></span>Поступление (акты, накладные)

Для документа типа «Поступление (акты, накладные)» (*Поступление*) может производиться on-line и off-line аллокация.

Если в документе пользователь указал Заявку на расходование денежных средств, то при проведении *Поступления* автоматически будет сформирован документ «Распределение затрат» - on-line аллокация.

Если в *Поступления* не указана заявка, то распределение может быть произведено с помощью обработки «Распределение затрат» - off-line аллокация.

Логика распределения расходов *Поступления* аналогична логике распределения расходов по Авансовому отчету. Отличие состоит в том, что по *Поступлении* распределение производится в пределах базы затрат, а нераспределенный остаток пользователь может дораспределить в обработке «Распределение затрат».

Рассмотрим логику распределения на примере.

В документе Поступление (акт, накладная) РиК-0000001 от 25.08.2022 на сумму 23 570, 00 рублей указана заявка, сумма которой 15 385,00 рублей (рисунок 8):

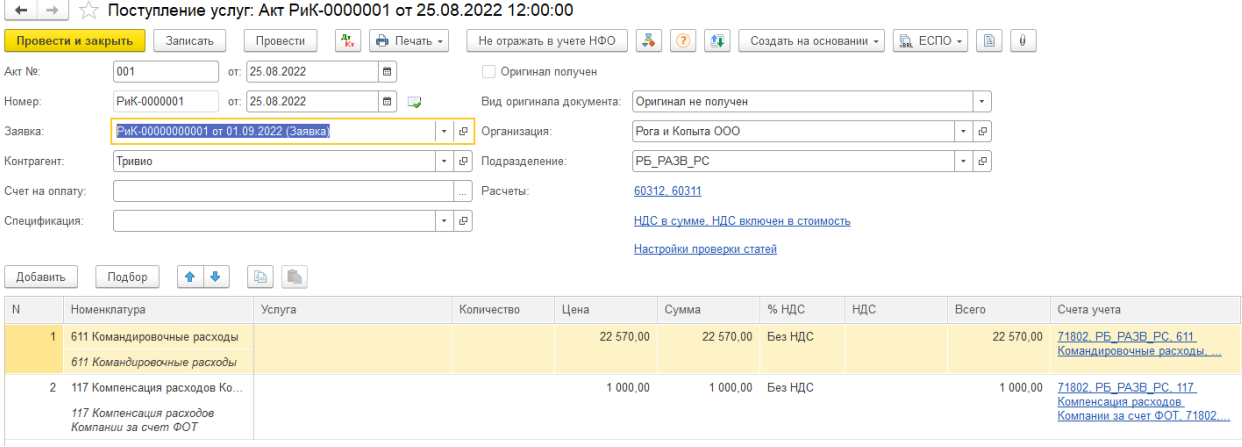

*Рисунок 8.*

При проведении *Заявки* была сформирована *База распределения* (рисунок 9):

| $\leftarrow$ $\rightarrow$<br>База распределения<br>Поиск (Ctrl+F)                |         |                  |      |              |                                        |                                   |                           |                          |                             | ⊘<br>$\alpha$ .<br>Еще<br>$\times$ |
|-----------------------------------------------------------------------------------|---------|------------------|------|--------------|----------------------------------------|-----------------------------------|---------------------------|--------------------------|-----------------------------|------------------------------------|
| Документ: Заявка на расходование денежных средств РиК-00000000001 от 01.09.2022 @ |         |                  |      |              |                                        |                                   |                           |                          |                             |                                    |
| Период                                                                            |         | Ор Документ      | Hom. | Вид движения | Источник                               | ЦФО заказчика                     | ЦФО плательщика           | Статья ДДС               | Статья УУ                   | Валюта                             |
| $+ 01.09.2022$                                                                    | Po      | Заявка на расход |      | Приход       | РиК-00000000001 от 01.09.2022 (Заявка) | <b><i><u>ITAPTHEP PEL</u></i></b> | <b>ПАРТНЕР РЕГ</b>        | Командировочные расходы  | 611 Командировочные рас RUR |                                    |
| $+ 01.09.2022$                                                                    | Po      | Заявка на расход |      | 2 Приход     | РиК-00000000001 от 01.09.2022 (Заявка) | P6 PA3B PC                        | P6 PA3B PC                | Командировочные расходы  | 611 Командировочные рас RUR |                                    |
| $+ 01.09.2022$                                                                    | $P_0$ . | Заявка на расход |      | 3 Приход     | РиК-00000000001 от 01.09.2022 (Заявка) | Санкт-Петербург ОП БЭК            | Общий Рег Санкт-Петербург | Командировочные расходы  | 611 Командировочные рас RUR |                                    |
| $+01.09.2022$                                                                     | Po      | Заявка на расход |      | 4 Приход     | РиК-00000000001 от 01.09.2022 (Заявка) | Санкт-Петербург ОП БЭК            | Санкт-Петербург ОП БЭК    | Компенсация расходов Ко. | 117 Компенсация расходо     | <b>RUR</b>                         |

*Рисунок 9.*

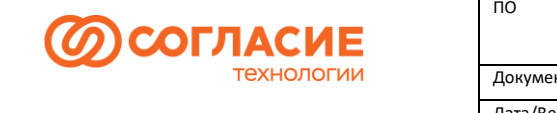

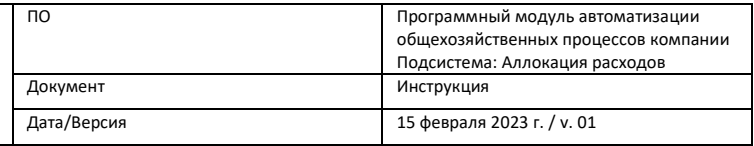

## При проведении *Поступления* формируются движения по регистрам подсистемы «Аллокации расходов» (*Данные распределения*) (рисунок 10):

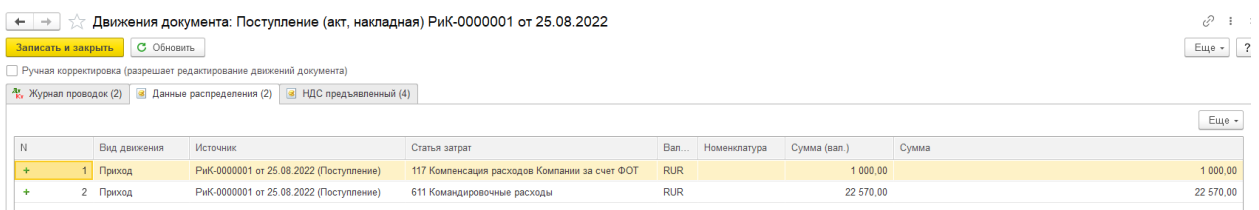

#### *Рисунок 10.*

А также автоматически создается документ «Распределение затрат», сумма расходов распределяется в пределах базы распределения (рисунок 11):

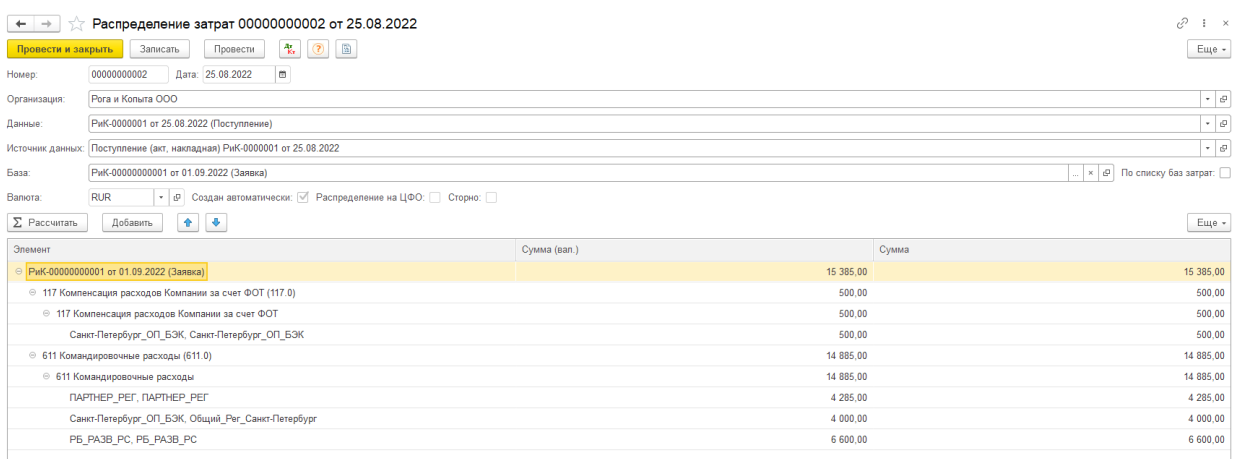

*Рисунок 11.*

Оставшаяся нераспределенная часть дораспределяется обработкой Распределение затрат, где сумма 8 185,00 рублей относится на ЦФО другой базы распределения (рисунок 12):

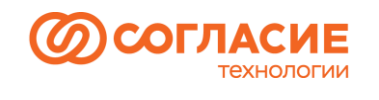

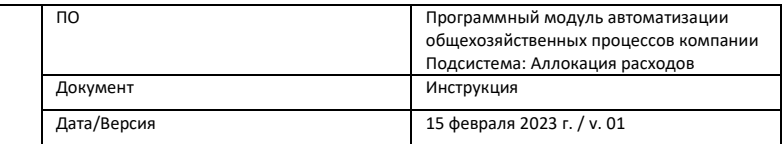

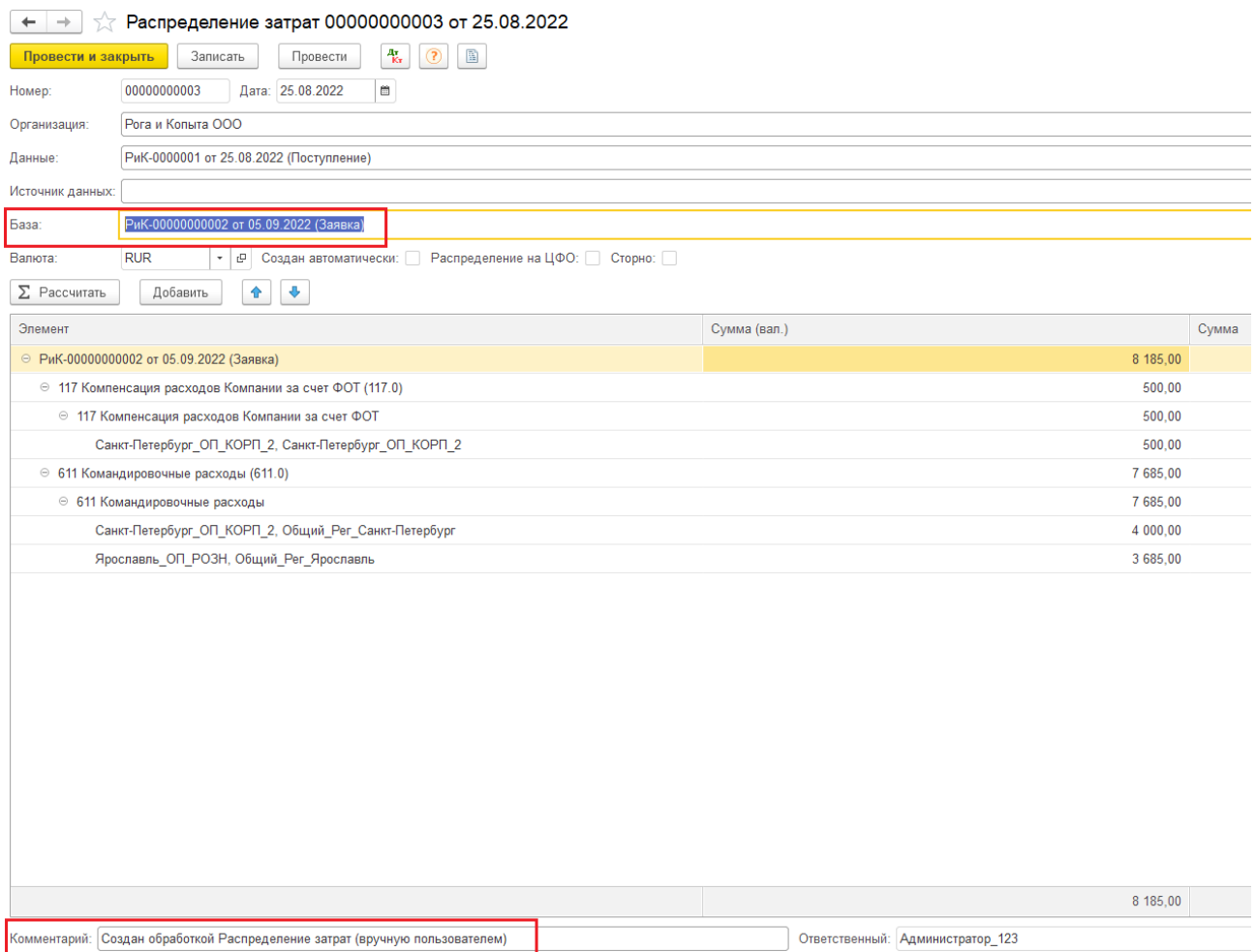

*Рисунок 12.*

#### <span id="page-10-0"></span>Требование-накладная

Для *Требования-накладной* реализован особый порядок формирования базы распределения. База формируется в разрезе Статей УУ в зависимости от Номенклатурных групп, к которым относятся списываемые материалы. Данные для распределения детализируются до номенклатурных позиций. Распределение затрат производится on-line при проведении *Требования-накладной* без привязки к заявке на расходование денежных средств. ЦФО для распределения определяется по данным проводок бухгалтерского учета.

# <span id="page-10-1"></span>Обработка «Распределение затрат»

Возможность распределения нераспределенных расходов в момент проведения документов в системе реализована с помощью обработки «Распределение затрат».

Открыть обработку можно из пункта Сервис − Распределение затрат (обработка).

В форме обработки имеется три закладки (рисунок 13).

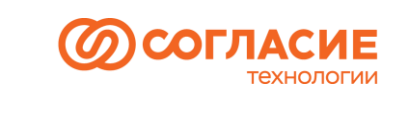

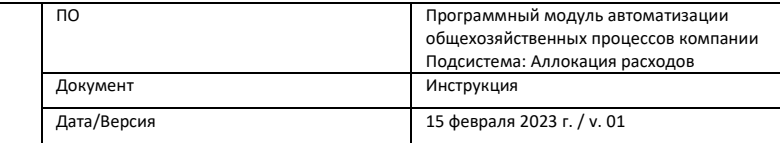

 $\leftarrow$  +  $\rightarrow$   $\sqrt{2}$  Распределение затрат (обработка)

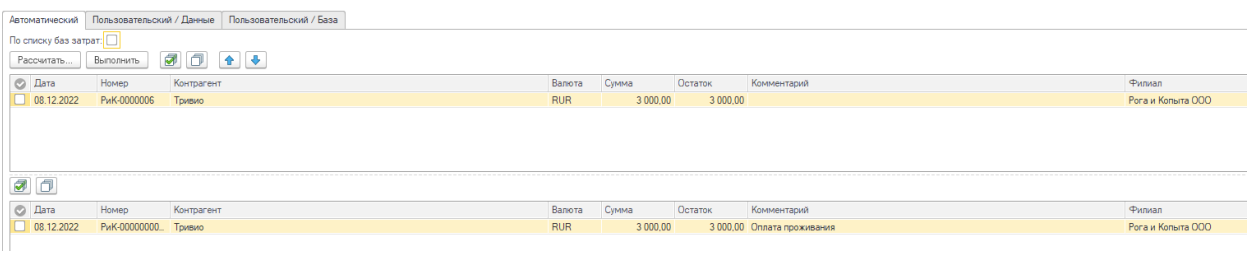

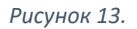

На первой закладке «Автоматический» пользователь должен выбрать одно из предлагаемых правил заполнения, при необходимости настроить отборы и произвести заполнение с помощью кнопки «Рассчитать» после заполнения данных в форме по выбранному правилу.

Далее следует отметить, какие данные из верхней части формы требуется связать с заявками из нижней части формы, путем проставления соответствующих галок и, для создания документов распределения, нажать на кнопку «Выполнить» (рисунок 14).

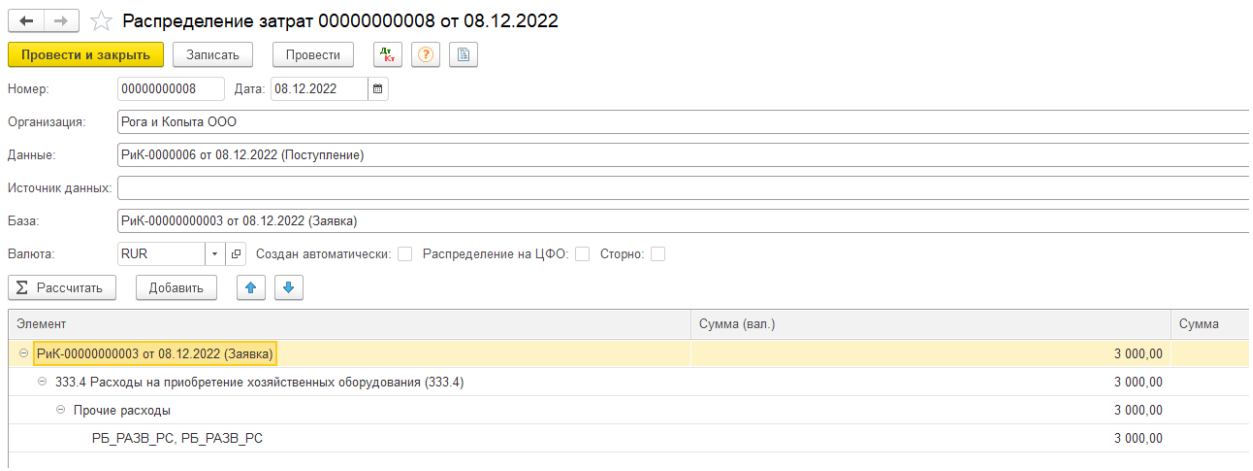

*Рисунок 14.*

На закладках «Пользовательский/Данные» и «Пользовательский/База» можно увидеть список всех объектов (по которым произведено распределение и по которым еще не произведено), относящихся к *Данным* или к *Базе* соответственно (рисунок 15).

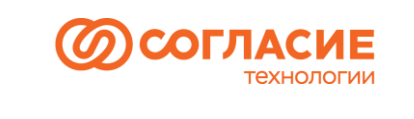

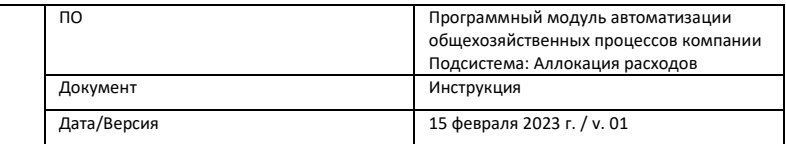

 $\begin{array}{|l|}\n\hline\n\end{array}$  Распределение затрат (обработка)

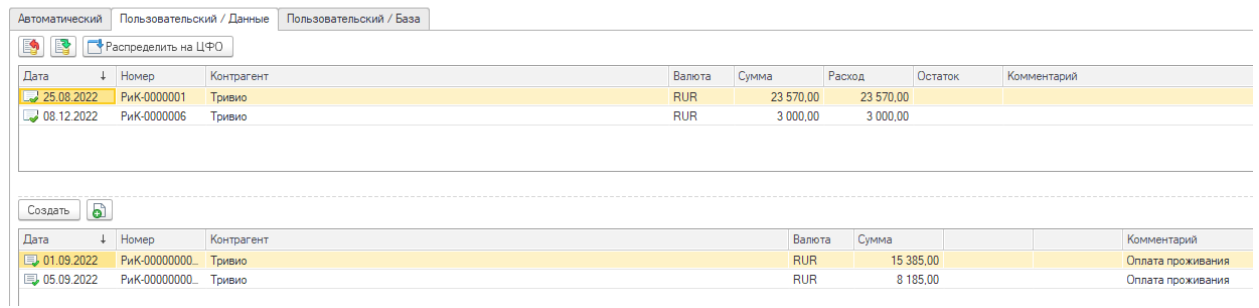

#### *Рисунок 15.*

Кроме того, на данных закладках пользователь может исключить из распределения объекты (будут сформированы движения Расход, где в качестве Данных/Базы используются предопределенные элементы справочников «Закрытие данных затрат»/ «Закрытие базы затрат»), восстановить ранее исключенные объекты или создать вручную документ «Распределение затрат».

# <span id="page-12-0"></span>Отчет «Распределение базы затрат»

Открыть отчет можно из пункта Отчеты − Распределение базы затрат. Используется для контроля распределения базы затрат и анализа аналитики распределения (рисунок 16).

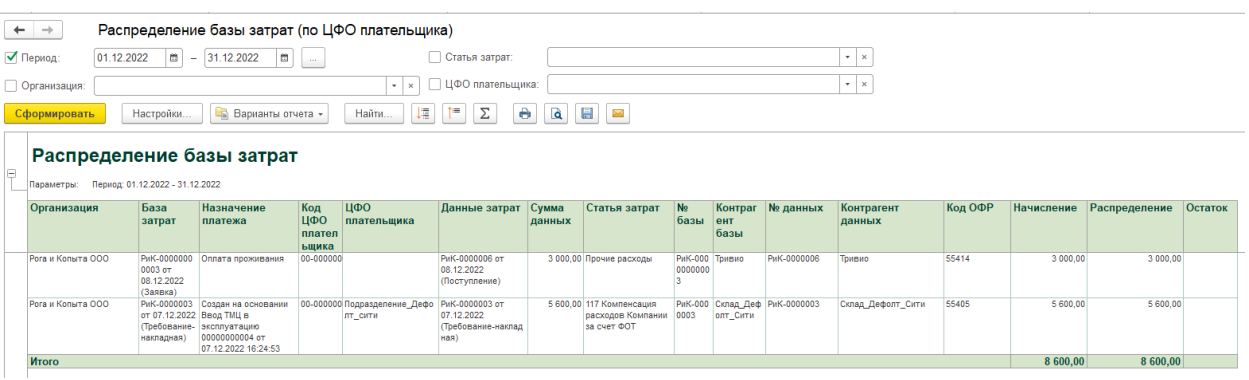

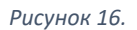

# <span id="page-12-1"></span>Отчет «Распределение данных затрат»

Открыть отчет можно из пункта Отчеты − Распределение данных затрат. Используется для контроля распределения данных затрат и анализа аналитики распределения (рисунок 17).

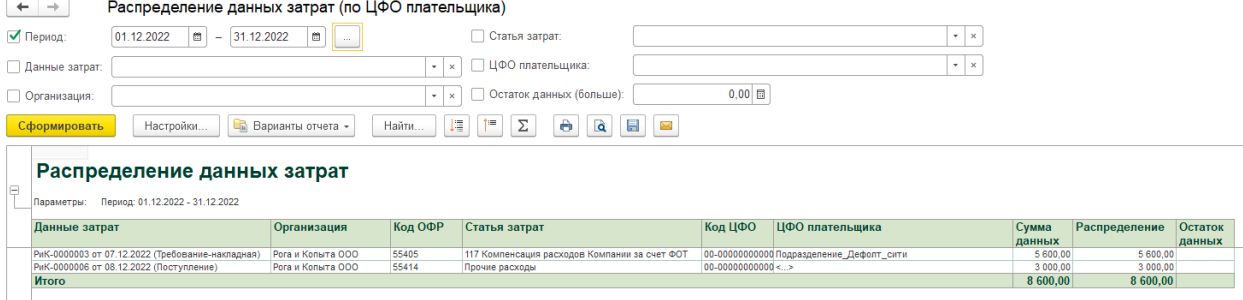

*Рисунок 17.*

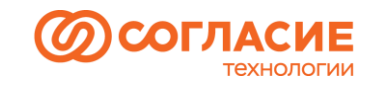

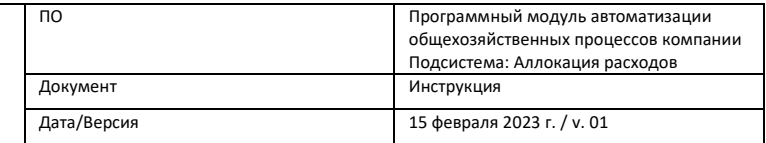